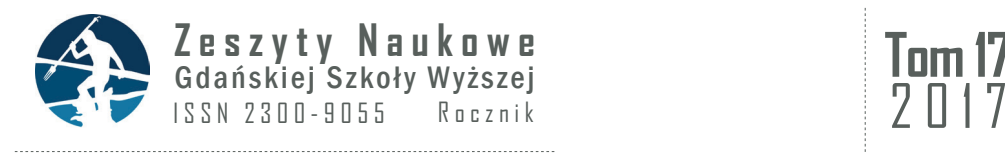

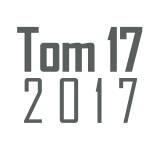

## **Martyna Sawicka1, Robert Piotrowski2**

1 Wydział Nauk Inżynierskich, Gdańska Szkoła Wyższa <sup>2</sup> Wydział Elektrotechniki i Automatyki, Politechnika Gdańska

# **System bazodanowy wspomagający gospodarkę księgowo-finansową w firmie handlowej**

# **1. Wstęp**

Obecnie obserwujemy okres bardzo szybkiego postępu technologicznego, szerokiego dostępu do wielu urządzeń cyfrowych oraz mnogości danych przetwarzanych i przechowywanych za pomocą różnych narzędzi komputerowych. Należą do nich również systemy bazodanowe. Ich historię można znaleźć w pracy [1]. Bazy danych są obecne niemal w każdej dziedzinie naszego życia. Można je scharakteryzować, jako sposób zbierania, uporządkowania, katalogowania, przetwarzania i przepływu informacji [2, 3, 7]. Często łączy się je z wyborem oraz dostosowaniem narzędzi komputerowych do prowadzenia działalności zgodnie z obowiązującymi przepisami, a także sprawną obsługą i usystematyzowaniem aktywności przy użyciu technik elektronicznych [8]. Bez względu na rodzaj oraz sposób użytkowania, każda baza danych powinna spełniać podstawowe wymagania, z których najważniejsze to: spójność danych, efektywne ich przetwarzanie, poprawne odzwierciedlanie zależności poszczególnych elementów informacji oraz ochrona przed nieautoryzowanym dostępem [3].

W artykule zaprezentowano projekt systemu bazodanowego spełniający przedstawione wymagania za pomocą odpowiednich narzędzi komputerowych, które tworzą System Zarządzania Bazą Danych (*Data Base Management System*) [4]. Został on zaprojektowany i zaimplementowany w środowisku Microsoft Access na potrzeby nowo otwierającej się firmy handlowej z branży łożysk.

### **2. Charakterystyka działalności firmy**

Nową firmą, dla której zaprojektowano system bazodanowy, jest przedsiębiorstwo o nazwie "Twoja Firma". Jej główna działalność skupia się na kupnie i sprzedaży łożysk. W pierwszej kolejności następuje zakup łożyska, od sprawdzonych partnerów handlowych na podstawie faktury VAT. Jest na niej określony numer katalogowy łożyska, jego cecha, producent, wymiar oraz cena netto, podatek VAT i cena brutto. Magazyn gromadzi zakupiony towar, który jest ewidencjonowany

i układany zgodnie z rodzajem i numerem katalogowym łożyska. Kolejnym etapem jest zaopatrzenie w towar firm produkcyjno-handlowych poprzez sprzedaż łożysk z odpowiednią marżą. Dla każdej sprzedaży również jest wystawiana faktura VAT. Rynek łożysk jest specyficzną branżą, a zysk niejednokrotnie oparty jest na szybkiej realizacji zlecenia, tzn. szybkim dostarczeniu produktów na potrzeby usunięcia awarii oraz zapewnieniu dostępności łożysk podczas przestojów remontowych, co zapewnia płynność finansową wielu firmom.

W związku z planowanym otwarciem "Twojej Firmy", byli pracownicy zlikwidowanego oddziału gdańskiego będą musieli odnaleźć się, nie tylko w roli właścicieli, ale również w gąszczu dokumentacji i rozliczeń z kontrahentami, klientami i instytucjami budżetowymi. Niezbędna będzie więc możliwość szybkiego przeglądu danych dotyczących zakupionych i sprzedanych produktów oraz wystawionych, otrzymanych i nieuregulowanych faktur.

Głównym celem zaprojektowania komputerowej bazy danych oraz jej wdrożenia w nowo otwierającej się w firmie jest oszczędność czasu. Baza danych została zbudowana i będzie wdrożona, aby: nie dopuścić do powstania chaosu dokumentacyjnego, zapewnić odpowiednie przetwarzanie danych, dokonywać automatycznych wyliczeń marży, podatku VAT oraz ceny sprzedaży (brutto i netto), zapewnić sprawną i szybką obsługę klienta, uzyskać możliwość relatywnego porównania i analizy obrotu ilościowego i finansowego, dotyczącego transakcji z poszczególnymi dostawcami i odbiorcami.

# **3. Diagram związków encji**

Relacyjne bazy danych posiadają określone zależności między konkretnie skatalogowanymi danymi [5, 6]. Należy zatem, na etapie koncepcyjnym, utworzyć diagram związków encji (*Entity Relationship Diagram*, ERD) do określenia obiektu (encji), związku (relacji) oraz własności (atrybutów). Graficzny model wymaga również wskazania liczebności i opcjonalności, poprzez określenie stopnia związku oraz wymagalności. Rozróżnia się związki: jeden do jeden (1:1), jeden do wiele (1:M), wiele do wiele (M:N). Opcjonalność zawiera następujące opcje: musi lub może. Spośród wielu metod modelowania związków encji, do dalszych prac wybrano metodę Martina [8].

Zgodnie z założeniami kompletowania, przechowywania, analizowania i przetwarzania informacji w "Twojej Firmie" przygotowano diagram związków encji przedstawiony na rysunku 1.

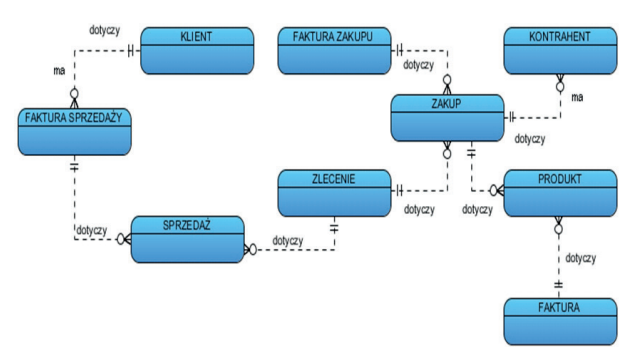

Rys. 1. Diagram związków encji

Dzięki notacji Martina można odczytać zależności pomiędzy poszczególnymi elementami, np.: Faktura może dotyczyć wielu produktów; Produkt musi dotyczyć, chociaż jednej Faktury; Faktura sprzedaży musi dotyczy jednego klienta; Klient może mieć wiele faktur sprzedaży.

# **4. System bazodanowy**

Wybór projektu relacyjnej bazy danych oraz wykorzystania oprogramowania MS Access został poprzedzony szczegółową analizą, biorąc pod uwagę również dostępność oraz popularność software'u. Podstawowymi elementami tego oprogramowania są: tabele — służące do wprowadzania i przechowywania informacji; kwerendy — czyli zapytania do sortowania, wybierania i przetwarzania danych; formularze — zapewniające grafikę i łatwą, czytelną obsługę przez użytkownika; raporty odpowiadające za prezentację danych; makra — czyli powtarzalne polecenia ułatwiające korzystanie [7].

Aby możliwe było wykorzystanie diagramu związków encji, dla zbudowanej bazy danych określono typy danych oraz atrybuty odpowiadające poszczególnym encjom. Klucze główne zostały wskazane przez podkreślenie. Ostatecznie dla poszczególnych encji uzyskano:

- Zlecenie *Id zlecenia*, Nazwa firmy, NIP, Kod pocztowy, Miasto, Adres, Telefon przedstawiciela, Adres e-mail, Strona www, Nazwa banku, Nr konta;
- Produkt *Id produktu*, Nr katalogowy, Id zakupu, Producent, Nr zlecenia, Nr faktury, Typ, Wymiar, Załącznik, Cena zakupu netto, Vat 23%, Cena zakupu brutto, Marża 25%, Cena sprzedaży netto, VAT, Cena sprzedaży brutto, Id sprzedaży;
- Faktura Nr zlecenia, Id f-ry, Typ faktury, *Nr faktury*, Kwota brutto, Data płatności, Typ płatności, Wystawca, Odbiorca, Opłacone;
- Sprzedaż Id sprzedaży, *Id zlecenia*, Nazwa firmy, Zlecenie, Data zlecenia, Data płatności, Produkt, Producent, Ilość;
- Faktura sprzedaży *ID sprzedaży*, Nazwa Firmy, Id Zlecenia, Typ faktury, Nr faktury, Wartość brutto, Data Płatności, Forma płatności, Opłacone, Data sprzedaży, Wartość netto, VAT;
- Zakup *Id zakupu,* Id Zlecenia, Nazwa Firmy, Zlecenie, Data zlecenia, Data płatności, Produkt, Producent, Ilość;
- Klient Identyfikator, *Nazwa Firmy*, Kod pocztowy, Miasto, Adres, NIP, Telefon przedstawiciela, Adres e-mail, Strona www, Nazwa banku;
- Faktura zakupu *Id zlecenia,* Typ faktury, Nr faktury, Wartość brutto, Data Płatności, Forma płatności, Opłacone, Data sprzedaży, Wartość netto, Nazwa Firmy, VAT;
- Kontrahent *Identyfikator*, Nazwa Firmy, Id Zakupu, NIP, Kod pocztowy, Miasto, Adres, Telefon, Adres e-mail, Strona www, Nazwa banku, Nr konta, Nr zlecenia.

Następnie zaprojektowano bazę danych. W pierwszej kolejności przygotowano 7 tabel w środowisku MS Access, zgodnie z diagramem związków encji (patrz rysunek 1). Przykładową z nich pokazano na rysunku 2.

| <b>Zlecenie</b> |                                                 |                      |                            |                   |                    |                                     |  |  |  |  |
|-----------------|-------------------------------------------------|----------------------|----------------------------|-------------------|--------------------|-------------------------------------|--|--|--|--|
|                 | Nazwa firmy<br>$\bullet$                        | <b>NIP</b>           | $\cdot$ Kod poezto $\cdot$ | Miasto<br>$\cdot$ | Adres              | - Telefon prze - Adres              |  |  |  |  |
|                 | <b>E TWOJA FIRMA</b>                            | 583-148-08-15 80-807 |                            | Gdańsk            |                    | Chałubińskiego (050) 309-7710 twoja |  |  |  |  |
|                 | <b>E TWOJA FIRMA</b>                            | 583-148-08-15 80-807 |                            | Gdańsk            |                    | Chałubińskiego (050) 309-7710 twoja |  |  |  |  |
|                 | <b>E TWOJA FIRMA</b>                            | 583-148-08-15 80-807 |                            | Gdańsk            |                    | Chałubińskiego (050) 309-7710 twoja |  |  |  |  |
|                 | E BALEX METAL SP. Z 588-113-02-99 84-239        |                      |                            | Bolszewo          |                    | Wejherowska 1. (058) 778-4444 konta |  |  |  |  |
|                 | E BALEX METAL SP. Z 588-113-02-99 84-239        |                      |                            | Bolszewo          |                    | Wejherowska 1. (058) 778-4444 konta |  |  |  |  |
|                 | <b>E BALEX METAL SP. Z 588-113-02-99 84-239</b> |                      |                            | Bolszewo          |                    | Wejherowska 1. (058) 778-4444 konta |  |  |  |  |
|                 | E FAIRPLAY TOWAGE 586-115-63-34 81-337          |                      |                            | Gdynia            | Celna 5            | (058) 611-5633 wuz(c)               |  |  |  |  |
|                 | E FAIRPLAY TOWAGE 586-115-63-34 81-337          |                      |                            | Gdynia            | Celna 5            | (058) 611-5633 wuzle                |  |  |  |  |
|                 | E FAIRPLAY TOWAGE 586-115-63-34 81-337          |                      |                            | Gdynia            | Celna <sub>5</sub> | $(058)$ 611-5633 wuz $\epsilon$     |  |  |  |  |
|                 | <b>E FAIRPLAY TOWAGE</b>                        | 586-115-63-34 81-337 |                            | Gdvnia            | Ceha <sub>5</sub>  | (058) 611-5633 wuz(                 |  |  |  |  |
|                 | E FAIRPLAY TOWAGE 586-115-63-34 81-337          |                      |                            | Gdynia            | Celna <sub>5</sub> | (058) 611-5633 wuz(                 |  |  |  |  |
|                 | <b>E TWOJA FIRMA</b>                            | 583-148-08-15 80-807 |                            | Gdańsk            | Chałubińskiego     | (050) 309-7710 twoia                |  |  |  |  |
|                 | <b>E GDANSKIE ZAKŁAD 583-000-16-75 80-958</b>   |                      |                            | Gdańsk            | Kujawska 2         | (058) 343-8271 sekret               |  |  |  |  |
|                 | <b>E TWOJA FIRMA</b>                            | 583-148-08-15 80-807 |                            | Gdańsk            | Chałubińskiego     | (050) 309-7710 twoia                |  |  |  |  |
|                 | <b>E GDANSKIE MLYNY : 583-001-21-18 80-873</b>  |                      |                            | Gdańsk            | Na ostrowiu 1      | (058) 763-4998 zamo                 |  |  |  |  |
|                 | E REMONTOWA SHIPB 583-000-09-02 80-958          |                      |                            | Gdańsk            | Swojska 8          | (058) 309-7351 mark                 |  |  |  |  |
|                 | E REMONTOWA SHIPB 583-000-09-02 80-958          |                      |                            | Gdańsk            | Swojska 8          | (058) 309-7351 mark                 |  |  |  |  |
|                 | <b>E TWOJA FIRMA</b>                            | 583-148-08-15 80-807 |                            | Gdańsk            |                    | Chałubińskiego (050) 309-7710 twoja |  |  |  |  |
|                 | <b>E TWOJA FIRMA</b>                            | 583-148-08-15 80-807 |                            | Gdańsk            |                    | Chałubińskiego (050) 309-7710 twoja |  |  |  |  |

Rys. 2. Widok arkusza danych tabeli Zlecenie

W celu uniknięcia błędów, przy późniejszym wprowadzaniu nowych rekordów, w uzasadnionych przypadkach (m.in. dla nazw firm, kodów pocztowych, miast, adresów, numerów NIP, telefonów przedstawicieli, nazw banków, nr kont, producentów) zastosowano maski wprowadzania, których zadaniem jest prawidłowe wyświetlenie wprowadzonych informacji. Ponadto w kilku tabelach (Zlecenie, Kontrahent, Klient) dla pola Adres e-mail oraz Strona www wykorzystano reguły sprawdzania poprawności, aby uniknąć wprowadzenia niekompletnych danych. Łącznie zastosowano 35 masek wprowadzania, 6 list rozwijalnych i 6 reguł sprawdzania poprawności. Przykładową listę rozwijalną przedstawiono na rysunku 3.

|           | Faktura sprzedaży   Faktura zakupu   Filiprodukt   Filiprodukt   Faktura     |                                 |                 |            |            |
|-----------|------------------------------------------------------------------------------|---------------------------------|-----------------|------------|------------|
|           | 266 brut - Data Płatnot - Forma płatn - Opłacor - Data sprzed - Wartość nett |                                 |                 |            |            |
| 966,17 z1 |                                                                              | 2015-05-04 przelew 7 dni        | $\triangledown$ | 2016-04-28 | 785,50:    |
| 561,96 zł |                                                                              | 2016-05-31 przelew 14 dni       | m               | 2016-05-17 | 2 895,90 : |
| 239.32 z1 |                                                                              | 2016-05-18 przelew 7 dni        | m               | 2016-05-11 | 1 007,58 : |
| 722.98 zł |                                                                              | 2016-05-27 przelew 14 dni       | m               | 2016-05-13 | 587,79:    |
| 215.94 z1 |                                                                              | 2016-05-23 przelew 7 dni        | m               | 2016-05-16 | 175,56 :   |
| 228,61 z1 |                                                                              | 2016-05-19 przelew 14 dni       | m               | 2016-05-05 | 185,86     |
| 479.32 zł | 2016-05-09 gotówka                                                           |                                 | $\overline{v}$  | 2016-05-09 | 1 202,70 : |
|           |                                                                              | gotówka                         | m               |            |            |
|           |                                                                              | przelew 14 dni<br>przelew 7 dni |                 |            |            |

Rys. 3. Lista rozwijalna w tabeli Faktura zakupu

Przykładowe wykorzystanie listy rozwijalnej pokazano na rysunku 4.

| Adres e-mail                                                                              | <b>Tekst</b>                                                                   |     |  |  |  |
|-------------------------------------------------------------------------------------------|--------------------------------------------------------------------------------|-----|--|--|--|
| Strona www                                                                                | <b>Tekst</b>                                                                   |     |  |  |  |
| Nazwa banku                                                                               | <b>Tekst</b>                                                                   |     |  |  |  |
| Nr konta                                                                                  | Tekst                                                                          |     |  |  |  |
|                                                                                           |                                                                                |     |  |  |  |
|                                                                                           |                                                                                |     |  |  |  |
|                                                                                           |                                                                                |     |  |  |  |
|                                                                                           |                                                                                |     |  |  |  |
|                                                                                           |                                                                                |     |  |  |  |
|                                                                                           |                                                                                |     |  |  |  |
|                                                                                           |                                                                                |     |  |  |  |
|                                                                                           |                                                                                |     |  |  |  |
|                                                                                           |                                                                                | Wła |  |  |  |
|                                                                                           |                                                                                |     |  |  |  |
| Ogólne<br>Odnośnik                                                                        |                                                                                |     |  |  |  |
| Rozmiar pola                                                                              | 255                                                                            |     |  |  |  |
| Format                                                                                    |                                                                                |     |  |  |  |
| Maska wprowadzania                                                                        |                                                                                |     |  |  |  |
| Tytuł                                                                                     |                                                                                |     |  |  |  |
| Wartość domyślna                                                                          |                                                                                |     |  |  |  |
|                                                                                           | Reguła spr. poprawności Is Null Or ((Like "*?@?*.?*") And (Not Like "*[,;]*")) |     |  |  |  |
| Tekst reguły spr. poprawr "Prosze wprowadzić adres e-mail znak @ oraz pełna nazwe domeny" |                                                                                |     |  |  |  |

Rys. 4. Reguła sprawdzania poprawności tabeli Zlecenie

Dzięki takiemu rozwiązaniu, przy użyciu niepełnego terminu otrzymano komunikaty dla niepoprawnie wprowadzonego adresu e-mail i strony www (rysunki 5–6).

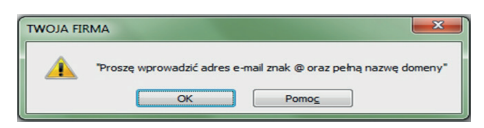

Rys. 5. Tekst reguły sprawdzania poprawności dla pola Adres e-mail

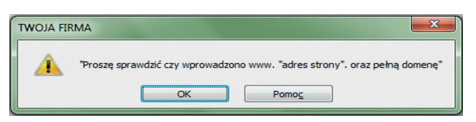

Rys. 6. Tekst reguły sprawdzania poprawności dla pola Strona www

Po przygotowaniu tabel przekształcono model logiczny poprzez przejście z diagramu związków encji (patrz rysunek 1) w relacje, przy wykorzystaniu opcji wymuszania więzów integralności i kaskadową aktualizację pól pokrewnych. Utworzone relacje przedstawia rysunek 7.

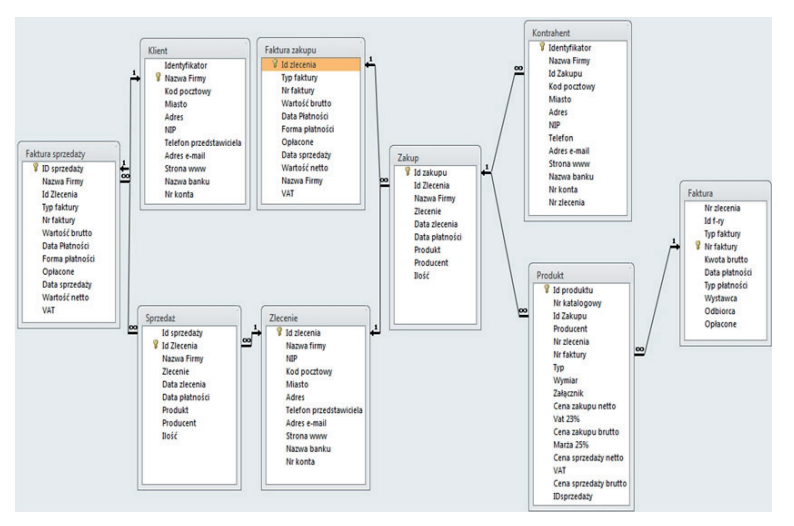

Rys. 7. Relacje bazy danych Twoja Firma

W bazie danych, zaprojektowanej na potrzeby "Twojej Firmy", utworzono łącznie 9 kwerend: podsumowujących, krzyżowych i wybierających, również z parametrem. Przykłady kilku z nich pokazano na rysunkach 8–10.

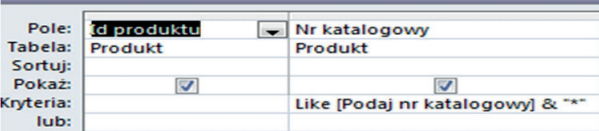

Rys. 8. Widok kwerendy wybierającej z parametrem z tabeli Produkt

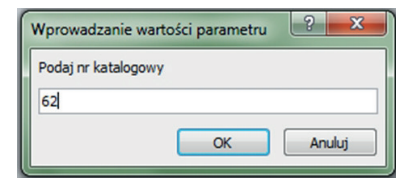

Rys. 9. Wprowadzenie wartości parametru dla kwerendy wyszukującej nr katalogowy z tabeli Produkt

| Produkt Kwerenda nr katalogowy |                             |         |                |  |            |  |  |  |
|--------------------------------|-----------------------------|---------|----------------|--|------------|--|--|--|
|                                | Id produktu - Nr katalogowy | $\cdot$ | Id Zakupu -    |  | Producent  |  |  |  |
| 1                              | 6201                        |         | $\mathfrak{D}$ |  | <b>PPL</b> |  |  |  |
| 12                             | 6201 ZZ                     |         | 3              |  | <b>PPL</b> |  |  |  |
| 2                              | 6204                        |         | 15             |  | <b>SKF</b> |  |  |  |
| 23                             | 6201 DDU                    |         | 12             |  | <b>PPL</b> |  |  |  |
| 24                             | 6201 2RSW                   |         | 4              |  | <b>PPL</b> |  |  |  |
| 25                             | 6201                        |         | 9              |  | <b>SKF</b> |  |  |  |
| 26                             | 6201 ZZ                     |         | 13             |  | <b>SKF</b> |  |  |  |
| 27                             | 6204                        |         | 7              |  | <b>PPL</b> |  |  |  |
| 28                             | 6204 ZZ                     |         | 6              |  | <b>PPL</b> |  |  |  |
| 3                              | 6204 ZZ                     |         | 14             |  | <b>SKF</b> |  |  |  |
| 4                              | 6204 DDU                    |         | 5              |  | PPI.       |  |  |  |

Rys. 10. Uzyskany rezultat w widoku arkusza danych

Korzystając z funkcjonalności kwerend krzyżowych uzyskano wyświetlanie powiązania produkt — zakup oraz zlecenie — sprzedaż. Mają one na celu czytelną projekcję liczby zakupionych i sprzedanych łożysk o danych specyfikacjach. Widok kwerendy krzyżowej z tabel Produkt i Zakup przedstawia rysunek 11.

Dla pełnego, łatwego, czytelnego i estetycznego zobrazowania danych wyświetlanych przez zbudowane kwerendy oraz rekordów dla tabel faktura, zakup oraz sprzedaż, utworzono 7 osobnych raportów. Przykładowy z nich przedstawiono na rysunku 12.

| Zakup Kwerenda |                     |                                                                 |                      |                     |      |                |               |              |
|----------------|---------------------|-----------------------------------------------------------------|----------------------|---------------------|------|----------------|---------------|--------------|
| Wymiar         | $\bullet$           | Załącznik - Cena zakupu - Vat 23% - Cena zakupu - Id Zlecenia - |                      |                     |      | <b>Produkt</b> | • Producent • | Ilość        |
| 12x32x10       |                     | 5.51 zt                                                         | $1.27z$ ł            | $6,78$ zł $2/16$    |      | 6201           | <b>PPL</b>    |              |
| 60x110x28      |                     | 375.14 zł                                                       | 86,28 zł             | 461,42 zł           | 9/16 | 22212 E1A-M    | FAG           |              |
| 60x110x28      |                     | 153,53 zt                                                       | $35,31$ zł           | 188,84 zł 10/16     |      | 22212 EAW33    | <b>SNR</b>    |              |
| 12x32x10       |                     | $6,70$ zł                                                       | 1.54 z <sub>t</sub>  | $8,24$ $2/16$       |      | 6201 ZZ        | <b>PPL</b>    |              |
| 110x200x53     |                     | 359,12 zł                                                       | 82,60 zł             | 441,72 zł 10/16     |      | 22222 EW33JC3  | SNR           |              |
| 110x200x53     |                     | 785,50 zł                                                       | 180,67 zł            | 966,17 zł 1/16      |      | 22222 E1-C3    | FAG           |              |
| 110x200x53     |                     | 567,43 zł                                                       | 130,51 zł            | 697,94 zł 10/16     |      | 22222 EAW33C3  | SNR           |              |
| 140x250x68     |                     | 667.09 zł                                                       | 153,43 zł            | 820.52 zł 10/16     |      | 22228 EW33JC3  | ZVL           |              |
| 140x250x68     |                     | 1 148,73 zł                                                     | 264,21 zł            | 1412,94 zł 10/16    |      | 22228 EAKW33   | SNR           |              |
| 110x170x38     |                     | 156,47 zł                                                       | 35,99 zł             | 192,46 zł 2/16      |      | 32022 AX       | ZVL           |              |
| 110x170x38     |                     | 414,08 zł                                                       | 95.24 z <sub>1</sub> | 509.32 zł 11/16     |      | 32022 X-XL     | FAG           |              |
| 20x47x14       | <b>Bitmap Image</b> | 9.00 z <sub>t</sub>                                             | 2.07 z <sup>†</sup>  | 11.07 zł 8/16       |      | 6204           | <b>SKF</b>    |              |
| 110x170x38     |                     | 325,50 zł                                                       | 74.87 zł             | 400.37 zł 11/16     |      | 32022 A        | SNR           |              |
| 100x150x39     |                     | 371,10 zł                                                       | 85,35 zt             | 456,45 zł 9/16      |      | 33020          | FAG           |              |
| 100x150x39     |                     | 268,00 zł                                                       | $61,64$ zł           | 329,64 zł 11/16     |      | 33020 A        | SNR           |              |
| 12x32x10       |                     | $6,53$ zł                                                       | $1,50$ zł            | $8,03$ zł $8/16$    |      | 6201 DDU       | <b>PPL</b>    |              |
| 12x32x10       |                     | 9.02 zt                                                         | 2.07 z <sub>1</sub>  | $11,09$ zł $2/16$   |      | 6201 2RSW      | PPL           |              |
| 12x32x10       | <b>Bitmap Image</b> | $6,80$ zł                                                       | $1,56$ zł            | 8,36 zł 4/16        |      | 6201           | <b>SKF</b>    |              |
| 12x32x10       | <b>Bitmap Image</b> | 8,20 zł                                                         | $1,89$ zł            | 10,09 zł 8/16       |      | 6201 ZZ        | <b>SKF</b>    |              |
| 20x47x14       |                     | $4,25$ zł                                                       | $0,98$ zł            | $5,23$ zł           | 2/16 | 6204           | <b>PPL</b>    |              |
| 20x47x14       |                     | 7.76z                                                           | 1.78 z <sub>t</sub>  | $9,54$ zł $2/16$    |      | 6204 ZZ        | PPL           | 1            |
| 20x47x14       | <b>Bitmap Image</b> | 10.70 z <sub>t</sub>                                            | 2.46 z <sub>1</sub>  | $13,16$ zł          | 8/16 | 6204 ZZ        | <b>SKF</b>    |              |
| 20x47x14       |                     | 8.55 zt                                                         | 1.97 z <sub>t</sub>  | $10,52$ zł          | 2/16 | 6204 DDU       | <b>PPL</b>    | $\mathbf{1}$ |
| 15x42x13       |                     | $6,40$ zł                                                       | 1.47 z <sub>t</sub>  | 7,87 z <sup>†</sup> | 8/16 | 6302           | <b>PPL</b>    |              |
| 15x42x13       |                     | 8,90 zł                                                         | 2.05 z <sub>t</sub>  | 10,95 zł 8/16       |      | 6302 ZZ        | <b>PPL</b>    |              |
| 15x42x13       |                     | $10,67$ zł                                                      | $2,45$ zł            | 13,12 zł 9/16       |      | 6302           | FAG           |              |
| 15x42x13       |                     | 12.29 z <sub>1</sub>                                            | 2.83 z <sub>t</sub>  | $15.12$ $21$ $4/16$ |      | 6302 ZZ        | FAG           |              |
| 60x110x28      |                     | 123.78 zł                                                       | 28,47 zł             | 152,25 zł 4/16      |      | 22212 EW33J    | ZVL           |              |

Rys. 11. Widok arkusza danych kwerendy krzyżowej

#### Raport wg typu faktury

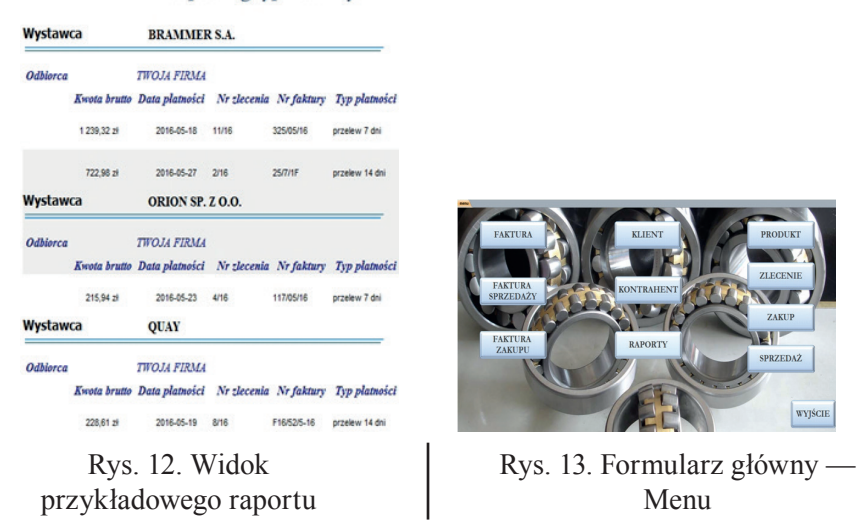

W projekcie zastosowano 17 formularzy, wykorzystując różne formanty i makra, zapewniające grafikę i przełączanie pomiędzy elementami bazy danych. Na rysunku 13 przedstawiono główny formularz — Menu, w którym zastosowano przyciski z makrami służącymi do nawigacji.

W formularzach Klient, Kontrahent oraz Produkt skorzystano z dodania przycisków uruchamiających odpowiednie kwerendy. Dzięki temu w każdej chwili przeglądania informacji możliwe jest uruchomienie odpowiedniego wyszukania (patrz rysunek 14).

|               | <b>IWOJA FIRMA</b><br>JI. Chałubińskiego 11 |                                 | NIP 583-148-08-15<br>tel. 503097710 |               |                             |
|---------------|---------------------------------------------|---------------------------------|-------------------------------------|---------------|-----------------------------|
|               | 80-807 Gdańsk                               |                                 | e-mail: twoja@firma.pl              |               |                             |
|               |                                             | Produkt                         | ZNAIDŽNE<br>KATALOGOWY              | ZNAJDŹ WYMLAR | ZNAJDZ<br><b>FRODUCENTA</b> |
| п             |                                             | Załącznik                       | <b>SEARCH ARTIST</b>                |               |                             |
| Id produktu   | $\overline{26}$                             |                                 | ŧ<br>$\sqrt{2}$<br>t                |               |                             |
| Nr katalogowy | 6201 ZZ                                     |                                 |                                     |               |                             |
| Id Zakupu     | 13                                          |                                 |                                     |               |                             |
| Producent     | <b>SKF</b>                                  | Cena zakupu netto               | $8,20$ $z$                          |               |                             |
| Nr zlecenia   | 8/16                                        | Vat 23%                         | $1,89$ $21$                         |               |                             |
| Nr faktury    | F16/52/5-16                                 | Cena zakupu brutto<br>Marża 25% | $10,09$ $21$<br>$2,05$ $21$         |               |                             |
| Typ           | Łożysko kulkowe proste jednorzędowe         | Cena sprzedaży netto            | $10,25$ $z$                         |               |                             |
| Wymiar        | 12x32x10                                    | VAT                             | $2,36$ $21$                         |               |                             |
|               |                                             | Cena sprzedaży brutto           | $12,61$ $21$                        |               |                             |

Rys. 14. Widok formularza Produkt z opcjami wyszukania

Wykorzystując modalne okno dialogowe zbudowano formularz logowania do bazy danych "Twojej Firmy". Przy zastosowaniu zestawu procedur do wykonania określonych czynności przy logowaniu oraz wyświetlania odpowiednich komunikatów uzyskano wyświetlanie informacji dotyczących prawidłowości wprowadzonych danych dostępu do bazy danych Twojej Firmy. W instrukcji uwzględniono użycie błędnych wpisów oraz brak wprowadzenia loginu i hasła. Przykłady wyświetlanych komunikatów pokazano na rysunkach 15–17.

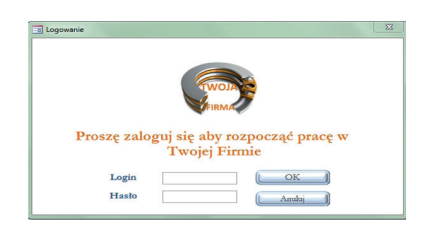

Rys. 15. Formularz logowania do "Twojej Firmy"

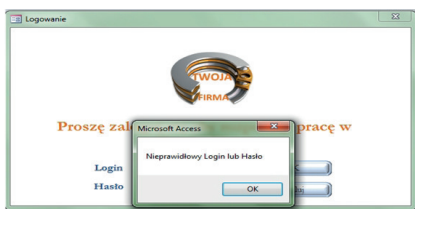

Rys. 16. Widok wyświetlanego komunikatu przy wprowadzeniu błędnych danych logowania

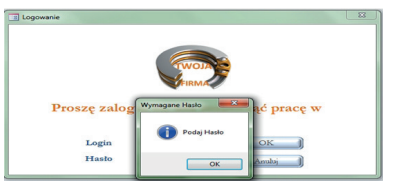

Rys. 17. Widok komunikatu przy wprowadzeniu samego loginu

Całość formularza logowania została podpięta, jako ekran powitalny dla zbudowanej bazy danych. Dzięki temu uzyskano efekt strony startowej z powitaniem i zabezpieczeniem jednocześnie.

# **5. Podsumowanie**

W przestrzeniach różnych typów działalności gospodarczych wykorzystanie baz danych do przechowywania i przetwarzania informacji, w czasach szybkiego rozwoju ekonomicznego, jest uargumentowane i niemal konieczne. W artykule przedstawiono projekt bazy danych nowo otwieranej "Twojej Firmy". Oczekuje się, że po jej wdrożeniu uniknie się niepotrzebnego zamętu transakcyjnego, ułatwi przechowywanie, przeglądanie i raportowanie posiadanych towarów. Wyszukanie właściwych produktów na półkach, dzięki prowadzonej ewidencji, ma również zapewnić sprawniejszą obsługę klienta. Firma ocenia również, iż dzięki wdrożonemu produktowi zarządzanie obiegiem dokumentów oraz przeprowadzanie interpretacji i zestawień będzie szybsze i efektywniejsze.

Przy postępującym rozwoju "Twojej Firmy" planowane jest wprowadzenie rabatu uzależnionego od ilości i obrotu finansowego zrealizowanych zleceń. Docelowo przy wprowadzeniu odpowiednich parametrów, system bazodanowy powinien wskazywać odpowiednią wysokość upustu. Przy rozbudowie bazy danych zakłada się możliwość wprowadzenia ceny ewidencyjnej. W zależności od sytuacji rynkowej, nie wyklucza się również wprowadzenia innych, powiązanych z branżą produktów, np. pasów napędowych, klinowych czy transmisyjnych.

## **6. Literatura**

- 1. Andrzejewski W., Królikowski Z., Morzy T. *Bazy danych i systemy informatyczne oraz ich wpływ na rozwój informatyki w Polsce.* Rozdział w monografii: Polskie i światowe osiągnięcia nauki: Nauki techniczne, s. 345–388, Gliwice, 2010, http://www.fundacjarozwojunauki. pl/ (dostęp: 10.09.2016).
- 2. Banachowski L., Stencel K. *Systemy zarządzania bazami danych*. Wydawnictwo Polsko-Japońskiej Wyższej Szkoły Technik Komputerowych, Warszawa, 2007.
- 3. Beynon-Davies P. *Systemy baz danych.* Wydawnictwa Naukowo-Techniczne, Warszawa, 2003 (tłumaczenie).
- 4. Elmasri R., Navathe S. *Fundamentals of Database Systems.* Wydawnictwo Helion, Gliwice, 2005.
- 5. Codd E.F. *A Relational Model of Data for Large Shared Data Banks.* Communications of the ACM. Vol. 13 (1970), No. 6, pp. 377–387.
- 6. Codd E.F. *The relational model for database management: version 2.* Addison-Wesley Longman Publishing Company, Boston, 1990.
- 7. Flanczewski S. *Access 2007 PL w biurze i nie tylko*. Wydawnictwo Helion, Gliwice, 2010.
- 8. Martin J., McClure C. *Diagramming Techniques for Analysts and Programmers.* Englewood-Cliffs, N.J. Prentice Hall, 1985.

### Streszczenie

Komputerowe systemy bazodanowe wykorzystywane są do wspomagania zarządzania w firmach, bez względu na rodzaj prowadzonej działalności gospodarczej. Są to podstawowe narzędzia komputerowe wspomagające bieżącą i przyszłą działalność firm. W artykule zaprojektowano i wdrożono relacyjną bazę danych dla hipotetycznej firmy, zajmującej się kupnem i sprzedażą łożysk. Bazę danych zaimplementowano w środowisku Microsoft Access.

#### Słowa kluczowe

diagram związków encji, relacyjny model danych, relacyjna baza danych, system zarządzania bazą danych

#### Database system for supporting management accounting and financial in trading company

#### Abstract

A computer database systems are used to support the management in companies, regardless of the type of business. These are the main computer tools to support current and future business activities. In the paper was designed and implemented a relational database for a hypothetical company, engaged in buying and selling bearings. The database was tested and implemented in Microsoft Access environment.

### Keywords

entity relationship diagram, relational data model, relational database, database management system